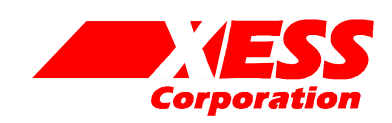

# Parallel Cable III Emulator for the XSA Board

March 17, 2004 (Version 1.1) Application Note by D. Vanden Bout

# **Summary**

This application note shows how to configure the XC9572XL CPLD on the XSA Board so its parallel port interface emulates the functions of the Xilinx Parallel Cable III. This lets you use the Xilinx WebPACK JTAG tools with the XSA Board through its simple 25-wire downloading cable.

## **Why Emulate the Parallel Cable III?**

Xilinx WebPACK software contains tools for downloading and testing SpartanII FPGAs through their their JTAG interface. One of the ways these tools access the FPGA is through a Parallel Cable III connected from the FPGA to the parallel port of a PC. A schematic for the Parallel Cable III (henceforth referred to as PCBLIII) is shown in [Figure 1.](#page-2-0)

The SpartanII FPGA on the XSA Board is accessed from the PC parallel port through a simple 25-wire cable that connects to an XC9572XL CPLD on the XSA Board. The CPLD can be programmed to pass signals from the parallel port to and from the JTAG pins of the SpartanII device. The XSA Board is supplied with a default CPLD configuration that lets you download bitstreams to the SpartanII using the GXSLOAD utility provided by XESS.

This application note describes an alternate circuit that allows the XSA Board CPLD to emulate the JTAG functions of the PCBLIII. By loading this circuit into the CPLD, you can use all the Xilinx downloading and testing tools with the XSA Board through the simple downloading cable provided by XESS.

### **VHDL for the Parallel Cable III Emulator**

[Listing 1](#page-3-0) shows the VHDL code for the PCBLIII emulator that is programmed into the XC9572XL CPLD on the XSA Board. This interface provides two functions:

It transfers configuration bitstreams from the PC to the SpartanII FPGA using the JTAG interface. After the SpartanII FPGA is configured and its DONE pin goes high, the JTAG interface is used to readback and/or test the FPGA.

How the VHDL implements these functions is described below.

Line 39 disables the Flash RAM until after the FPGA is configured. The clock signal from the programmable oscillator is passed to a dedicated clock pin of the SpartanII on line 42.

Line 45 outputs a high logic level to status pin S3 of the parallel port. The Xilinx software checks for a high level on this status pin which indicates that power is being supplied to the PCBLIII.

The Xilinx software also checks for the presence of the PCBLIII by looping a signal from parallel port data pin D6 back through two of the status pins S5 and S7. Line 50 handles the loop from D6 back to S5. The CPLD cannot pass D6 to S7, however, because its TDO pin is already attached to S7. Therefore, the shunt on jumper J9 has to be moved to the **xi** position to manually connect D6 and S7.

Line 52 drives the mode pins of the SpartanII FPGA to set it in the slave-serial configuration mode. This doesn't really do anything since the SpartanII will be programmed through its JTAG interface. Line 53 uses a pullup on the CPLD pin to hold the /PROGRAM pin of the SpartanII at a high logic level, thus preventing accidental erasure of the FPGA configuration.

Lines 57–59 connect parallel port data pins D2, D1, and D0 to the SpartanII TMS, TCK, and TDI JTAG pins if D3 is low. The TMS, TCK and TDI inputs are allowed to float when D3 is high.

Line 62 passes the FPGA JTAG TDO signal back to the PC through status pin S4 of the paralle port. S4 is driven low when data pin D4 is low.

The PCBLIII emulator I/O pin assignments for the CPLD on the XSA Board are shown in [Listing 2.](#page-5-0)

### **Using the Parallel Cable III Emulator**

First, connect the XSA Board to the parallel port of a PC through the simple 25-wire cable provided by XESS. Make sure the shunt on jumper J9 is in the **xs** position. Then download the piiijtag.svf file into the XC9572XL CPLD using the GXSLOAD tool from XESS. Now move the shunt on J9 to the **xi** position. At this point, the bitstream downloading portion of the PCBLIII emulator is active.

Next, double-click the Configure Device (iMPACT) icon in the Process pane of the WebPACK **Project Navigator** window. (This discussion assumes you already have a SpartanII design synthesized and implemented in WebPACK.) The **iMPACT** window will appear. Within a few seconds the XSA Board will be probed and the JTAG chain consisting of a single XC2S100 FPGA will be detected.

In the lower pane of the **iMPACT** window, click on the xc2s100 object to select this device as the target for configuration. Then select the Operations $\rightarrow$ Program... menu item and the **Program Options** window will appear. Click on the OK button and the bitstream for your design will download into the SpartanII FPGA on the XSA Board.

<span id="page-2-0"></span>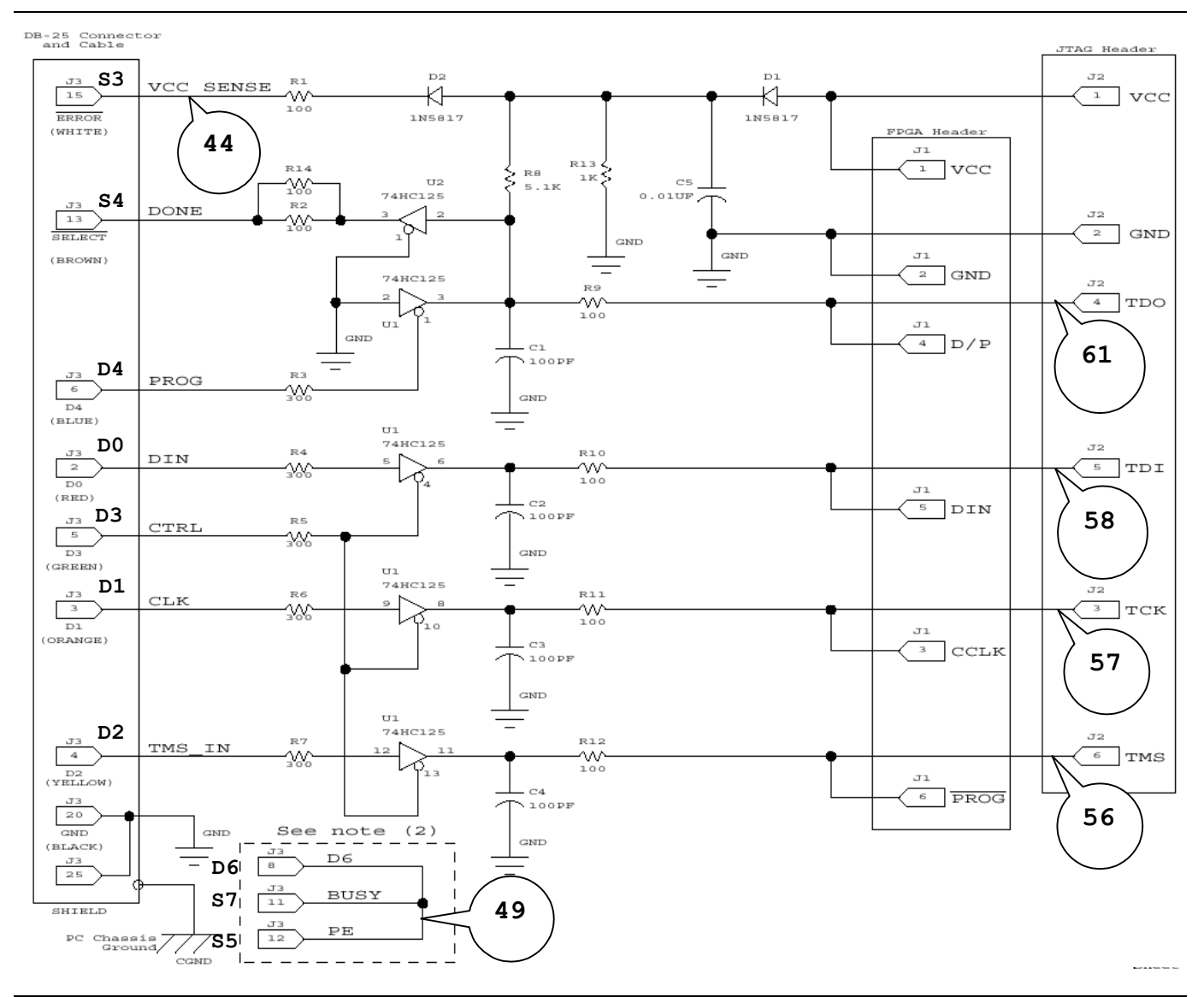

**Figure 1: Xilinx Parallel Cable III schematic. The line numbers of the VHDL code in [Listing 1](#page-3-0) associated with each schematic element are shown.** 

```
library ieee; 
use ieee.std logic 1164.all;
entity piii is 
   port( 
     -- parallel port data and status pins 
      ppd: in std_logic_vector(6 downto 0); 
     pps: out std logic vector(5 downto 3);
      -- programmable oscillator 
      clk: in std_logic; 
     -- Spartan2 FPGA pins 
     S2 tck: out std logic; -- driver to Spartan2 JTAG clock
     S2<sup>tms:</sup> out std<sup>logic; -- driver to Spartan2 JTAG mode input</sup>
     S2 tdi: out std logic; -- driver to Spartan2 JTAG serial data input
     S2 tdo: in std logic; -- input from Spartan2 JTAG serial data output
     S2_cclk: out std_logic; -- driver to Spartan2 config clock 
     S2_prog_n: out std_logic; -- driver to Spartan2 /PROGRAM pin 
     S2_done: in std_logic; -- input from Spartan2 DONE pin 
     s2<sup>---</sup> out std_logic; -- driver to Spartan2 config serial data input<br>s2<sup>---</sup> out std_logic_vector(0 downto 0); -- Spartan2 config mode pins<br>s2<sub>-</sub>clk: out std_logic; -- clock output to Spartan2
                   out std_logic_vector(0 downto 0); -- Spartan2 config mode pins
                   out std logic; -- clock output to Spartan2
     fce n: out std logic -- Flash chip-enable
   ); 
end piii; 
architecture arch of piii is 
  constant NO: std logic := '0';
   constant YES: std_logic := '1'; 
  constant LO: std logic := '0';
  constant HI: std logic := '1';
  constant SLAVE_SERIAL_MODE: std_logic_vector(0 downto 0) := "1"; 
  component pullup port(0: out std logic); end component;
begin 
   -- disable Flash chip when Spartan2 is not configured 
  fce n \leq HI when S2 done=NO else 'Z';
   -- send the programmable oscillator clock to the Spartan2 
  S2 clk \langle = \text{clk};-- the XSA power status is sent back through the parallel port status pin 3 
  pps(3) <= HI; -- tell the PC that the VCC for the XSA board is OK 
   -- the cable is detected by sending data through data pin 6 and returning 
  -- it on status pins 5 and 7. Status pin 7 is used by the JTAG TDO 
   -- pin of the XC9500 CPLD on the XSA Board, so place a shunt at position "xi"
  -- of jumper J9 to make this connection. 
  pps(5) \leq ppd(6);
  S2 m \leq SLAVE SERIAL MODE; -- set Spartan2 config mode pins
  u0: pullup port map(O=>S2_prog_n); -- place a pullup on the Spartan2 PROGRAM pin
  -- drive the Spartan2 JTAG pins from the parallel port when tristate 
   -- control pin (parallel port data pin 3) is low. 
  S2 tms \leq ppd(2) when ppd(3)=LO else 'Z';
   S2 tck \leq ppd(1) when ppd(3)=LO else 'Z';
  S2 tdi \leq ppd(0) when ppd(3)=LO else 'Z';
  -- the JTAG TDO output is sent back through the status pin 
  pps(4) \leq S2_tdo when ppd(4) = HI else LO;
```
60 61 62

1

#

<span id="page-5-0"></span>Listing 2: User-constraint file for CPLD pin assignments.

```
2 
 3 
 4 
 5 
 6 
 7 
 8 
9 
10 
11 
12 
13 
14 
15 
16 
17 
18 
19 
20 
21 
22 
23 
24 
25 
26 
27 
28 
29 
30 
31 
32 
33 
34 
35 
36 
37 
38 
39 
40 
41 
42 
43 
44 
45 
46 
47 
48 
49 
50 
51 
52 
53 
54 
55 
56 
57 
58 
59 
60 
61 
62 
      # pin assignments for the XC9572XL CPLD chip on the XSA Board 
      # 
      # Spartan2 FPGA connections to CPLD 
      net S2_clk loc=p42;<br>net S2 tck loc=p13;
      net S2_tck
      # net \overline{S2} dout loc=p18;
      net S2 tms loc=p18;
      # net S2 din loc=p2;
      # net S2 wr n loc=p19;
     net S2_tdo loc=p19; 
     # net S2_ccs_n loc=p15;<br>net S2 tdi loc=p15;
                   loc=p15;# net S2 init_n loc=p38;
     net S2 done loc=p40;
     net S2 prog n loc=p39;
      # net S2 cclk loc=p16;
     net S2_m<sup>7</sup>0> loc=p36;<br># net S2 d<0> loc=p2;
      # net \overline{S2_d} < 0# net S2-d < 1> loc=p4;
      # net S2_d<2> loc=p5; 
      # net S2_d<3> loc=p6; 
      # net S2_d<4> loc=p7; 
      # net S2^-d < 5> loc=p8;
      # net S2_d<6> loc=p9; 
      # net S2_d<7> loc=p10; 
      # Flash RAM 
      # net fd<0> loc=p2; 
      # net fd<1> loc=p4; 
     # net fd<2> loc=p5; 
     # net fd<3> loc=p6;<br># net fd<4> loc=p7;
     # net fd < 4 loc=p7;<br># net fd < 5 loc=p8;
      # net fd<5>
      # net fd<6> loc=p9; 
      # net fd<7> loc=p10; 
     # net fa<0> loc=p1; 
     # net fa<1> loc=p64;<br># net fa<2> loc=p63;
     # net fa < 2 loc=p63;<br># net fa < 3 loc=p62;
     # net fa<3> loc=p62; 
     # net fa<4>
      # net fa<5> loc=p60; 
      # net fa<6> loc=p59; 
      # net fa<7> loc=p58; 
      # net fa<8> loc=p45; 
      # net fa<9> loc=p44; 
      # net fa<10> loc=p57; 
      # net fa<11> loc=p43; 
      # net fa<12> loc=p56; 
      # net fa<13> loc=p46; 
      # net fa<14> loc=p47; 
      # net fa<15> loc=p52; 
      # net fa<16> loc=p51; 
      # net fa<17> loc=p48; 
      # net frst_n loc=p50;# Flash reset 
      # net foe n loc=p12;# Flash output-enable
      # net fwe n loc=p49;# Flash write-enable
      net fce_n loc=p11;# Flash chip-enable 
      # DIP and pushbutton switches 
      # net dipsw<1> loc=p47;
```
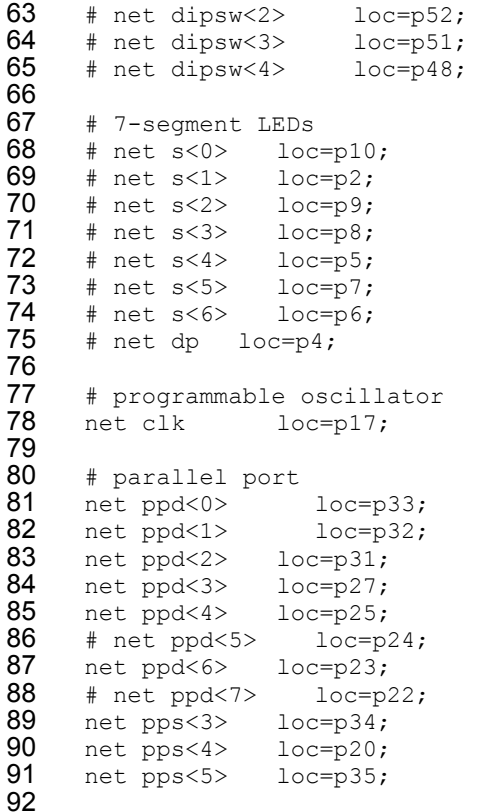